## **Kopiera och redigera en kortlek**

Redigering av en kortlek fungerar på samma sätt som som när du kopierar och redigerar ett samtalsunderlag. Du markerar och och kopierar över kortlekarna till **Mina kortlekar.** På detta sätt kan du använda organisations- och systemskortlekarna som utgångsmaterial. Tänk på att det är endast systemkortlekar som uppdateras centralt.

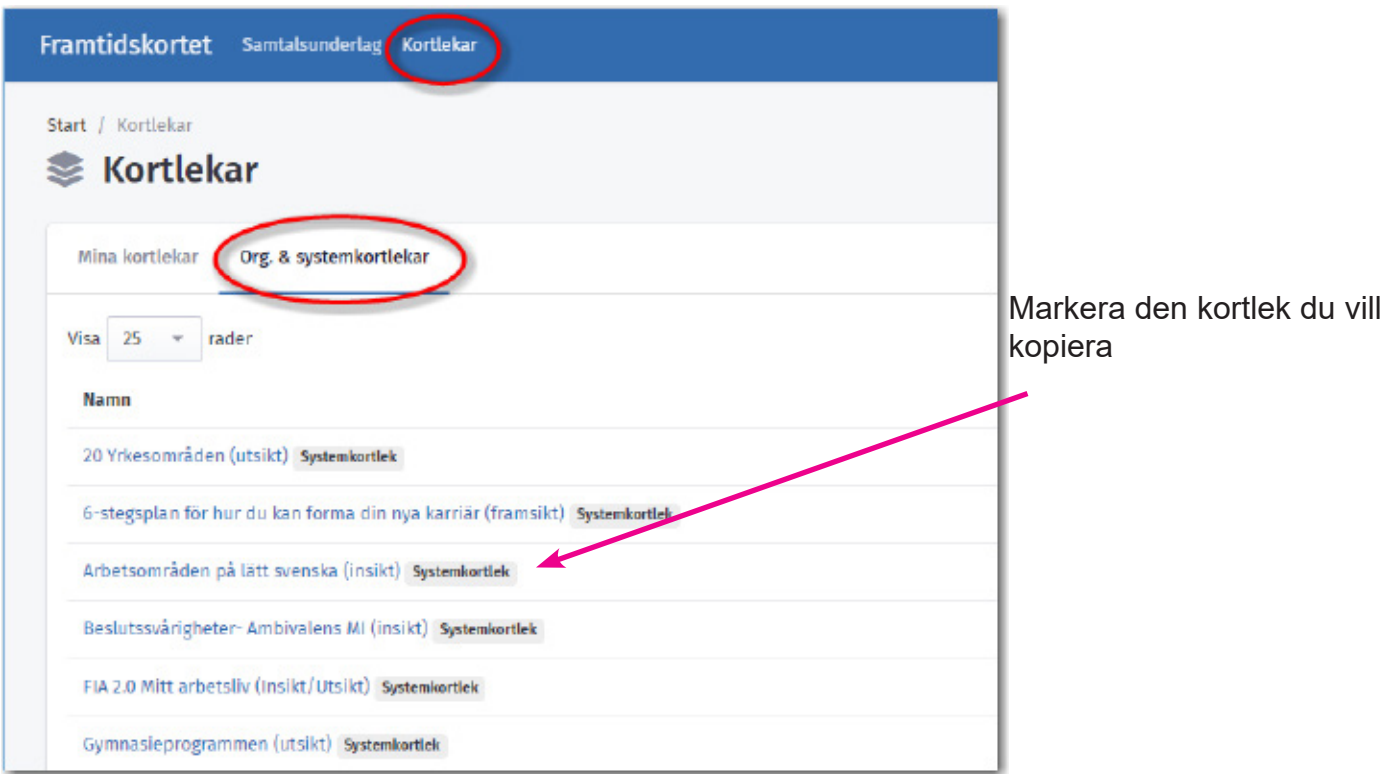

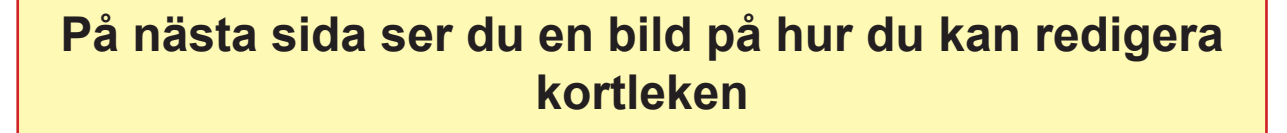

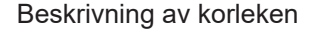

## Information om vem som skapat kortleken och när den uppdaterades senast Beskrivning av korleken

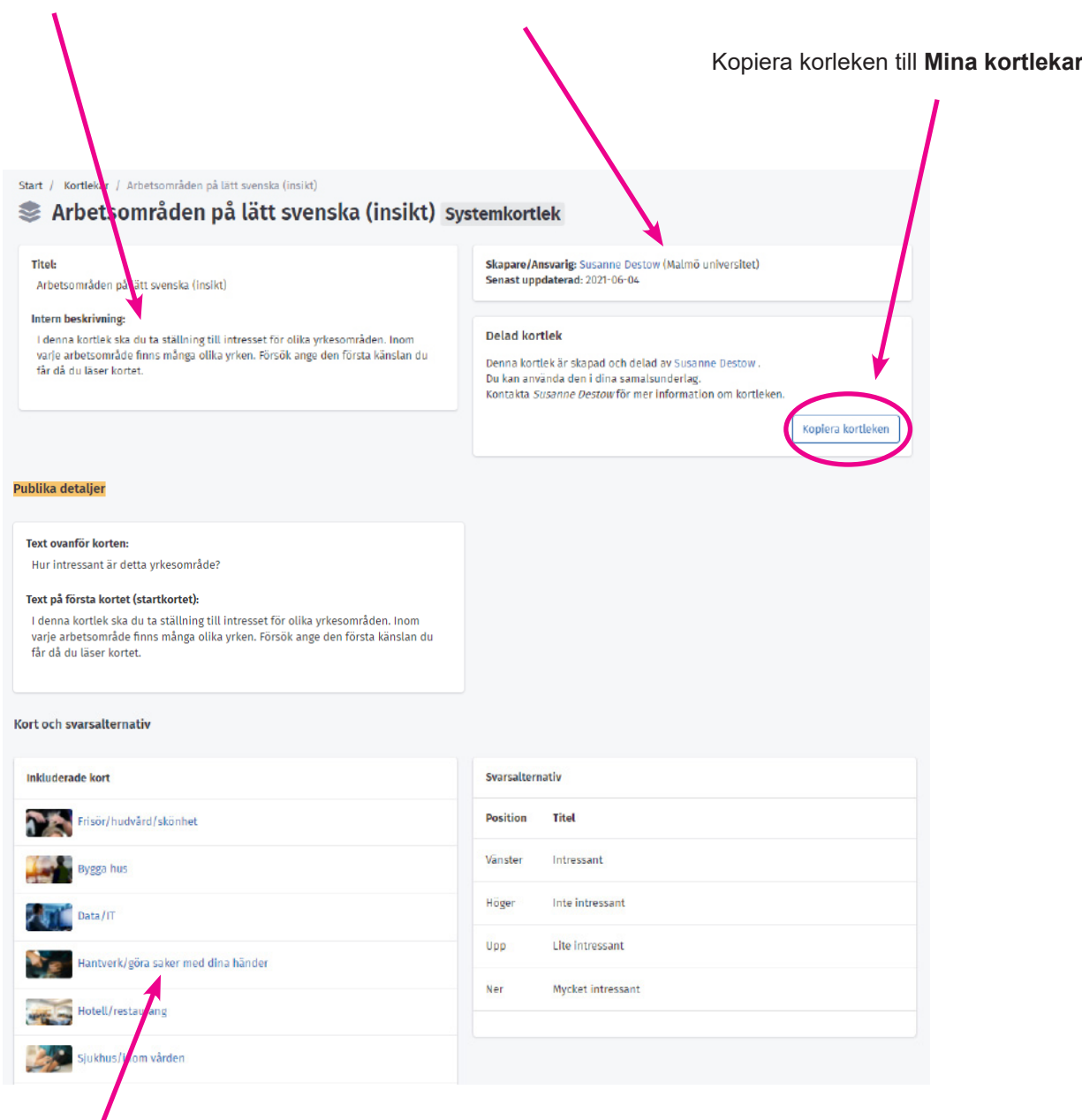

Klicka på texten för att förhandsgranska korten

Glöm inte att publicera kortleken. Du kan inte lägga till kortleken i ett samtalsunderlag förrän du aktiverat

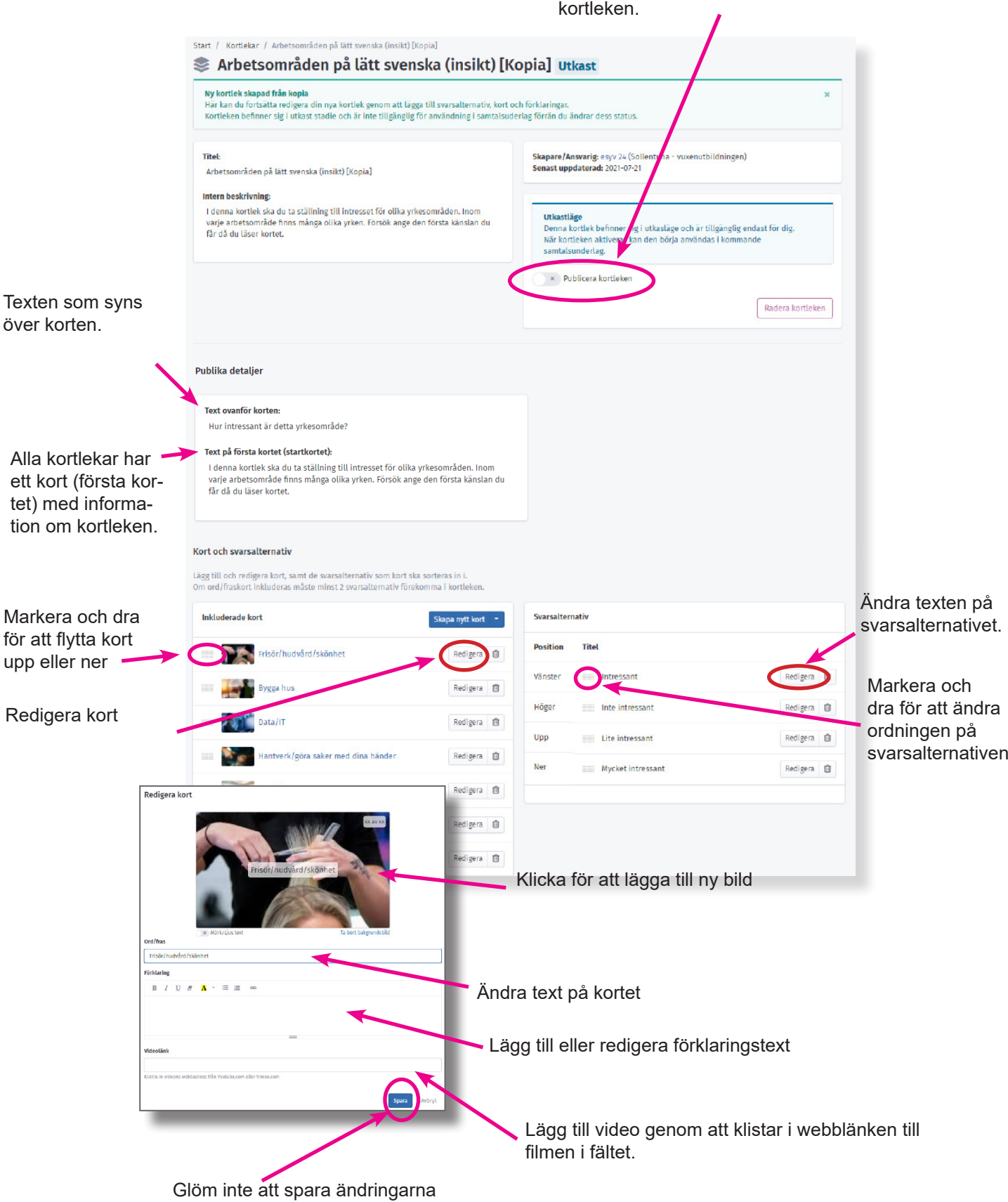

# **Lägg till kort**

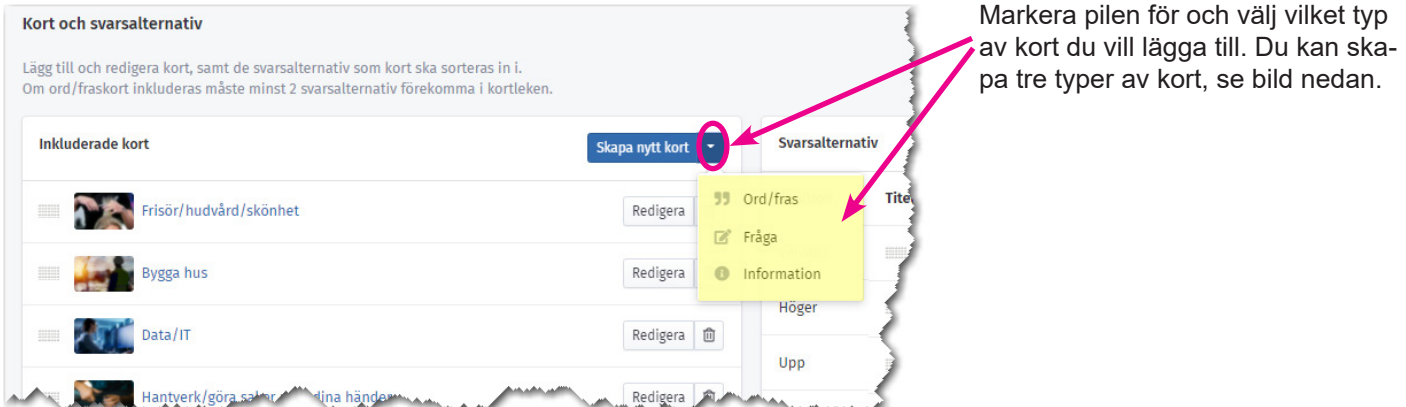

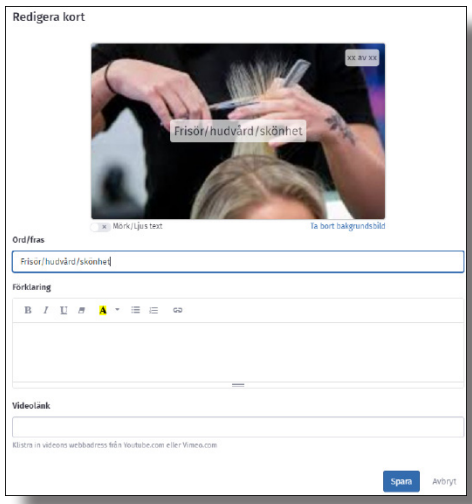

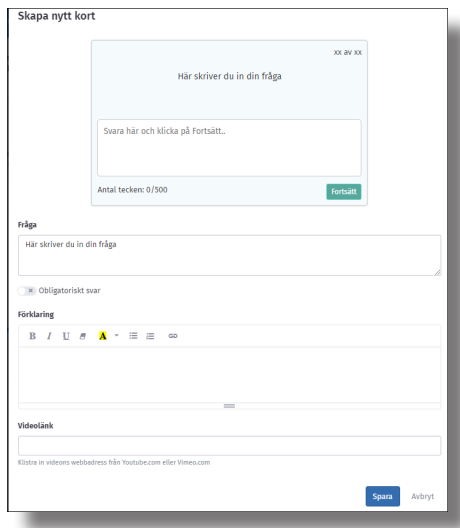

### **Ord/Fras Frågekort Informationskort**

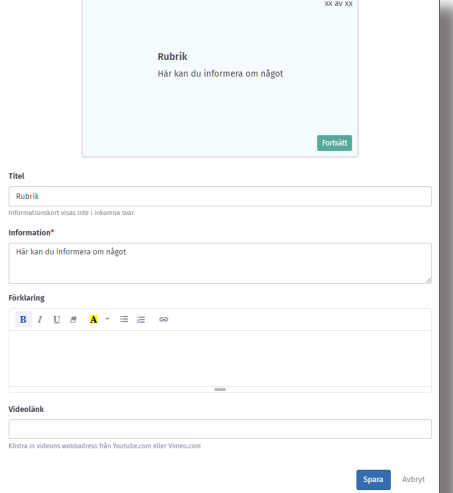

**Ord&fras** kort kan inehålla:

- Bild,
- Förklaringstext
- Videolänk

Du kan ha 2-4 svarsalternativ till korten.

**Frågekort** används för fritextsvar. **Informationskort** används för att informera om något t.ex. kommande kort.

Korten samlar inte in data.